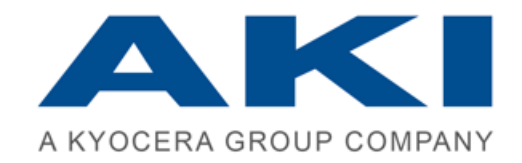

# **PRINTAURUS**

Release Notes PrinTaurus 6.0

Version: 5 • Date released: 14/10/2019 • Date printed: 14/10/2019 • © AKI GmbH, Würzburg • Public document

The information in this manual was produced with the greatest possible care. However, errors cannot be completely ruled out. Neither the authors nor the company will assume any legal responsibility or liability for any incorrect information this manual may still contain or for any consequences arising from this information.

The information and data contained in this document may be changed without prior notice upon the release of a new version of this program.

The company names, other names and data used in the example are purely fictitious, unless stated otherwise. No part of this documentation may be copied or transferred, irrespective of the method or means – electronically or mechanically – without express written permission from AKI GmbH.

The utility marks, brand names, trade names, etc. used in this documentation may be non-explicitly designated trademarks and as such subject to legal provisions. ZPL (TM) und Zebra (TM) are registered trademarks of Zebra Technologies Inc.

This manual was produced using SCHEMA ST4 Basic Line.

© 2019 – AKI GmbH, Würzburg. All rights reserved.

AKI GmbH Berliner Platz 9 D-97080 Würzburg Tel.: +49 (0)931 32155-0 Fax: +49 (0)931 32155-99 Germany

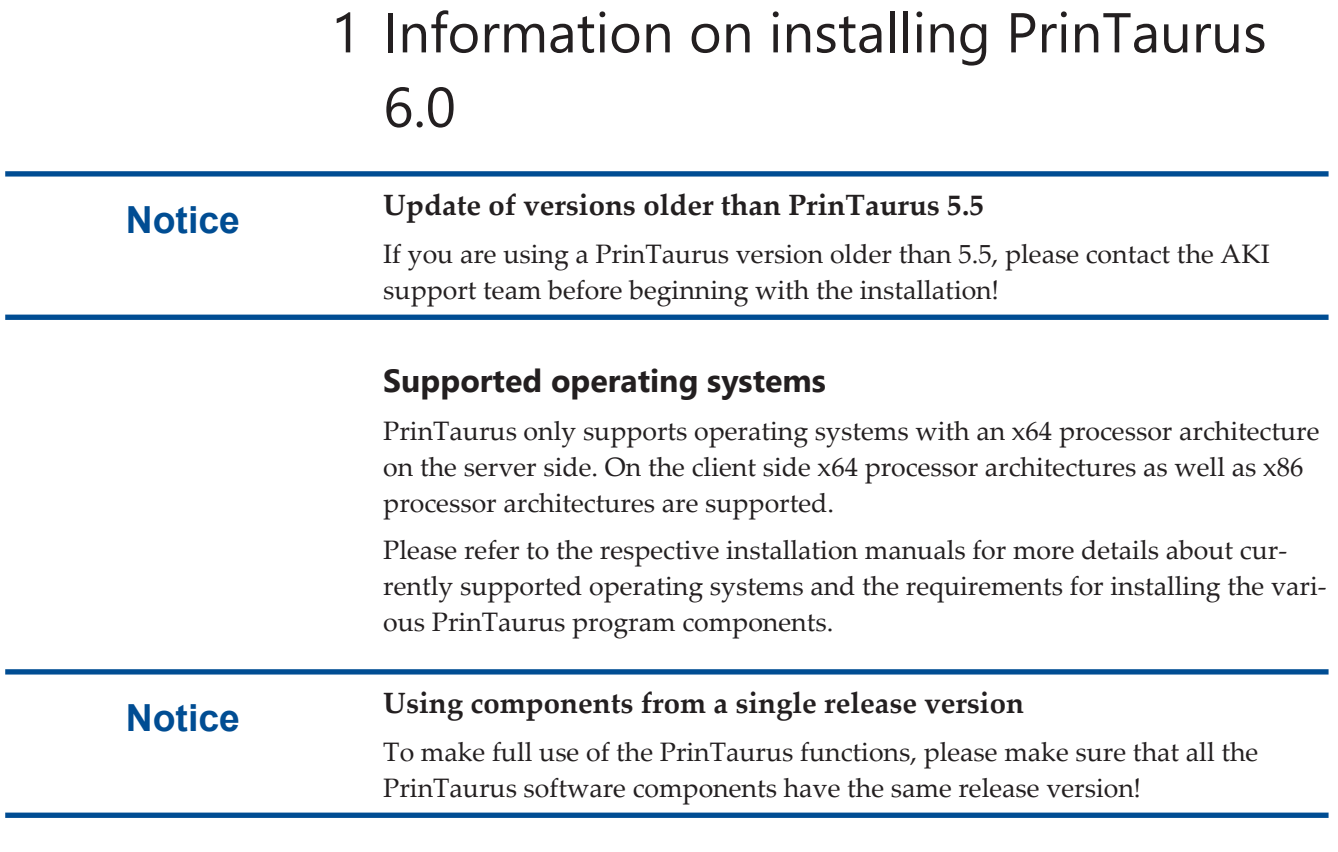

### **Your current version**

Please send us a current version of your *Landscape* information to *support@akigmbh* after updating PrinTaurus. The *Landscape* information is generated in *Extras* menu of the PrinTaurus GUI.

# 2 New functions

## **Support discontinued for versions older than PrinTaurus 5.5**

With this version, we are discontinuing support for versions of PrinTaurus older than 5.5.

AKI's General Terms and Conditions concerning Standard Software Maintenance (Paragraph 5.0) in their current wording are not affected.

## **PrinTaurus User Management - storage of user authorizations for SAP® integration in the database**

In the FILE mode of the user management, the user authorizations for administering SAP<sup>®</sup> instances and their elements can now alternatively be stored in a database. Communication between the GUI and user authorizations no longer takes place directly, but using a new service.

With this form of storage and retrieval of user data, we fulfil the meanwhile more stringent requirements concerning data and access security.

Detailed authorization assignment

Furthermore, we meet our customer's requests for a more detailed method for assigning authorizations for reading, editing, and deleting  $\text{SAP}^{\circledast}$  instances and their elements.

User authorizations are still assigned in the *Users* task in the PrinTaurus GUI.

A separate tab has been added for administering the user authorizations for  $\mathrm{SAP}^\circ$ .

This is where you define the general authorization for administering SAP® instances.

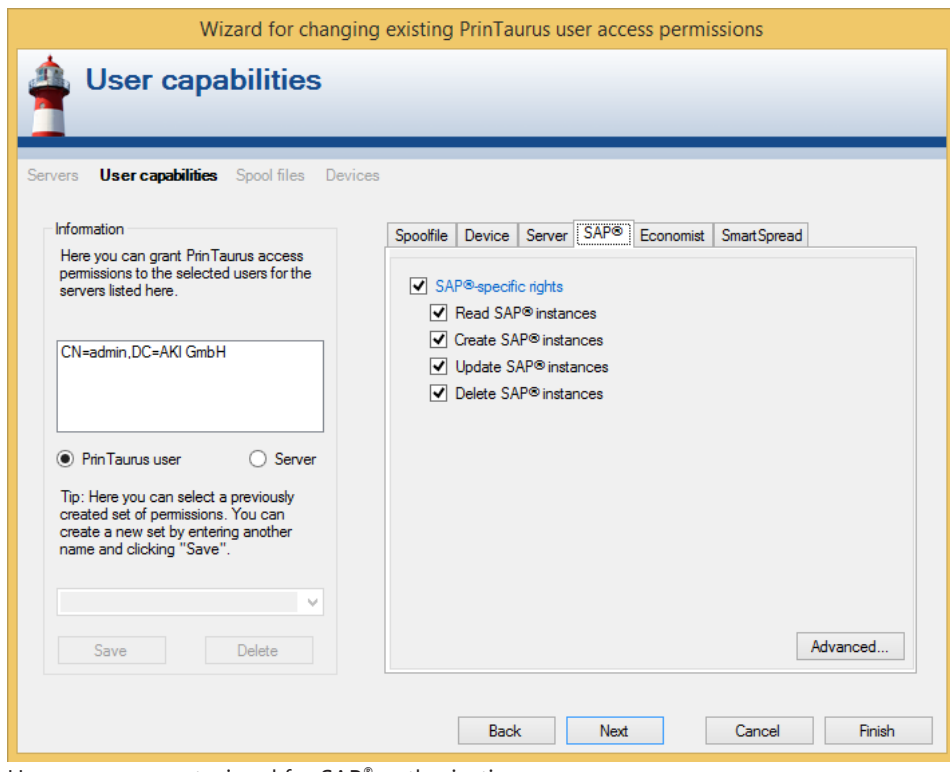

User management wizard for SAP® authorizations

With the *Advanced…* button, these authorizations can also be assigned more finely:

- *Global* authorizations apply to all of the available instances in the database, even if SAP® instances are later added to the database.
- *All* authorizations apply for the SAP<sup>®</sup> instances that are shown in the dialog window when the authorizations were assigned. Authorizations are not automatically assigned for instances that are added to the database at a later time.
- Explicit rights for the individual instances, objects or functions are defined by marking the respective check boxes.
- Dynamic selections (targets) allow you to assign users authorizations for specific output devices or groups on single or multiple instances.

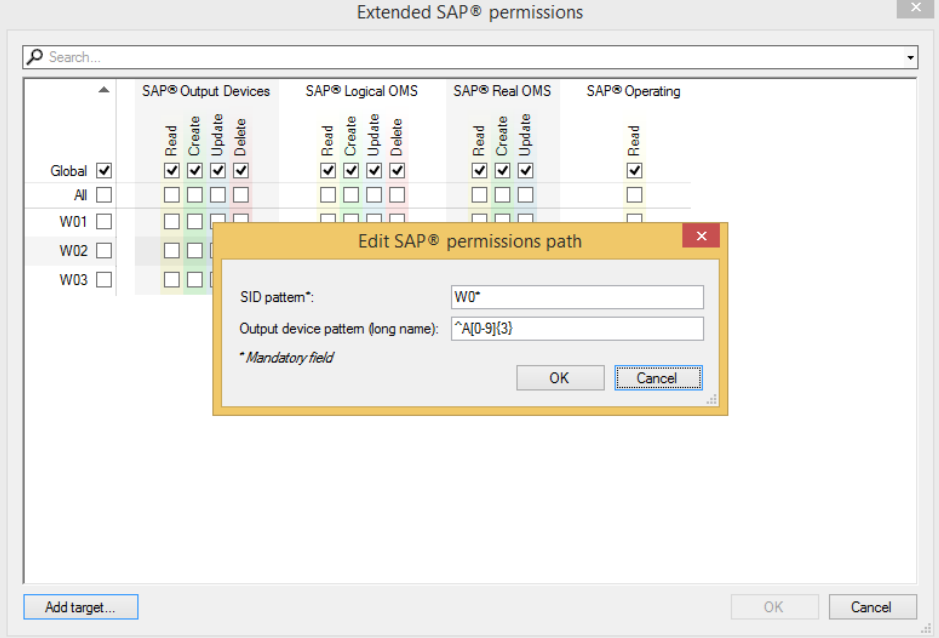

Assigning extended authorizations

Dependencies of rights If you set a right for which higher-level authorizations are mandatory (for example, if a user is to be able to delete output devices, this must include the right to read the corresponding instance), these are set automatically.

Search and filter function The search function allows you to filter the displayed instances and also to set authorizations in the filter results.

Enforcement The setting of authorizations is enforced through to the print server, and consequently influences the functions *PrinTaurus QOperator* and *PrinTaurus QConfigurator* and the *advanced deleting* of printer queues.

Dynamic selection via SID You can filter the instance names (SID) and group them together by creating socalled targets. This allows authorizations to be assigned, for example for all instances with the SID content  $W0*$  or  $T$ ?.

> This selection also behaves globally, i.e. the authorizations assigned for the selection are also assigned for a new instance that is added to the database and meets the selection criteria.

You can also restrict the display of output devices to these instances using regular expressions (e.g. only the output devices A001-A999).

A detailed description of the new User Management can be found in the document *PrinTaurus User Management 6.0.pdf* in the release download data.

#### **PrinTaurus for SAP® - transaction logging action**

Changes to the PrinTaurus ERP Solution Service result in more data being recorded in the transaction log file. This can cause the transaction log to become extremely large.

To avoid malfunctions caused by a bloated transaction log file, change the logging action for the transaction log to SIMPLE.

This is done with the call ALTER DATABASE yourdb SET RECOVERY SIMPLE.

You can also find information about this at

[https://dba.stackexchange.com/questions/29829/why-does-the-transaction](https://dba.stackexchange.com/questions/29829/why-does-the-transaction-log-keep-growing-or-run-out-of-space/29830#29830)[log-keep-growing-or-run-out-of-space/29830#29830](https://dba.stackexchange.com/questions/29829/why-does-the-transaction-log-keep-growing-or-run-out-of-space/29830#29830)

### **PrinTaurus for SAP® - support for SAP.Net Connector 3.0 for .Net Framework 4.0**

From this version, PrinTaurus now supports SAP® .Net Connector 3.0 for .NET Framework 4.0.

For a new installation, the  $SAP^{\circledast}$  .Net-Connector must be installed with the corresponding MSI. The required .dll files are automatically registered in the Global Assembly Cache (GAC).

If older versions of SAP®. Net Connector are already being used, to install SAP<sup>®</sup> .NET Connector 3.0 for .NET Framework 4.0 run the appropriate MSI and delete the previously used .dll files from the program directories for the PrinTaurus GUI, the PrinTaurus Commander Service and the PrinTaurus ERP Solution Service.

#### **PrinTaurus Automation Interface – launching an executable file**

A new action has been implemented for the PrinTaurus Automation Interface which enables you to launch an executable file for creating *ErpJobs*. You can use this to control individual workflows, modify SAP® database tables, or run other programs (e.g. to send an email after an error has occurred).

To do this, the new action *RunBinary* has been added to the automate.xsd schema which allows any local executable file to be run on the computer on which the ERP Solution Service is also running.

- Arguments must be specified with the tag *Parameters*. They are not optional.
	- The placeholder %u can be entered in the arguments (upper/lower case is taken into account).

- If  $Aut_Q$ . exe is called with  $-i$ ,  $iu$  is replaced by the Windows user name for the user who has called AutoQ.exe to write the job.

- Stating %u without using -i will result in an error.

- The command line switch -i has been added to AutoQ.exe.
	- When creating a job with  $Aut_Q.$ exe -f <FileName> -u admin p admin -i, the Windows user name is entered in the list of parameters for each action.
	- It is entered in the list of parameters as *WindowsUserName*.
- Up to now, the name is only evaluated and used by the action *RunBinary*.
- The binary must be entered with the absolute path in the PrinTaurus database:

*Table*: Configuration *Category*: AutoQ *Name*: AllowedBinary

- Only one binary is allowed.
- For security reasons, the *Configuration* table should be protected against being accessed by unauthorized users when using AutoQ.
- *RunBinary* is only implemented for ErpJobs.

#### **Support for Windows Server 2019**

With this version, PrinTaurus can also be run on Windows Server 2019 operating systems.

The following points must be observed when using Windows Server 2019 operating systems:

#### **Printer queues with V4 drivers**

Due to changes on the part of Windows it is no longer possible sending printfiles RAW to a print queue with V4 driver (amongst other things this also effects the SAP implementation and the PrinTaurus PortMonitor). The print files are considered to be printed (a positivie feedback is given to SAP; the PortMonitor logs the print file as being printed) but they are not processed correctly.

You can correct this behavior by setting the printprocessor XPS2GDI as standard type for *winprint*.

In the PrinTaurus GUI

- the print processor is set to XPS2GDI by default when creating a queue
- a dialoge is displayed when changing a queue, asking if standard data type XPS2GDI should be used for queues with V4 drivers. The setting can be memorised for future entries.

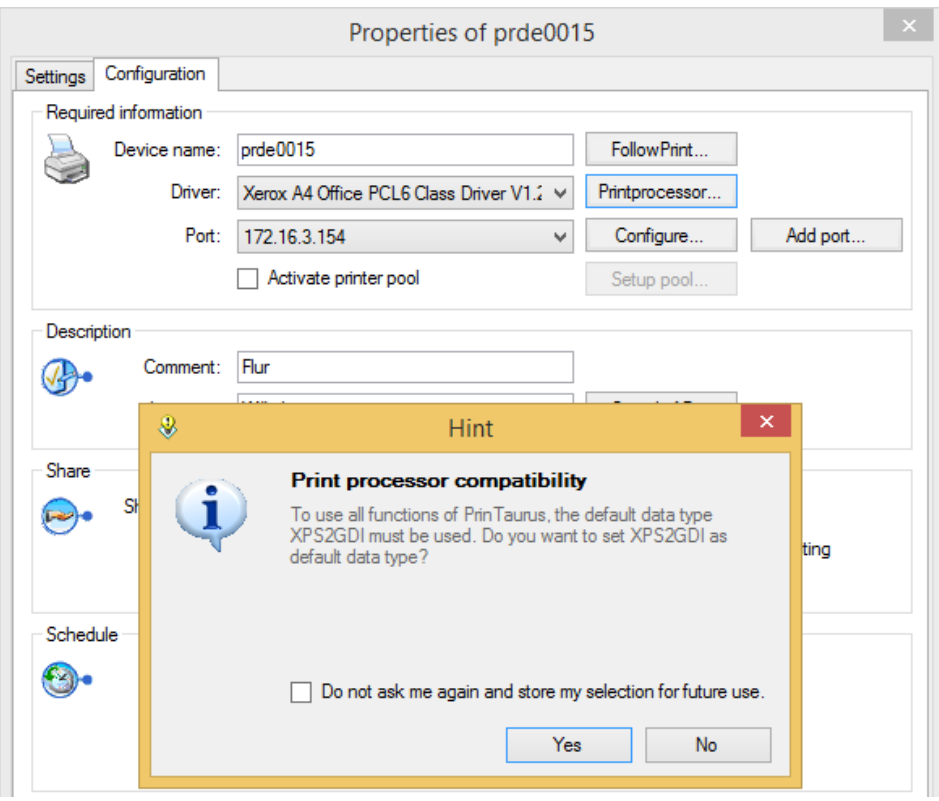

Setting XPS2GDI as standard type

#### **Removed feature under Windows**

The print and document services are deactivated under Windows 2019 by default. If you want to change this, you can run the *cmdlet* InstallWindowsFeature Print-Services or activate the services using the Server Manager.

https://docs.microsoft.com/de-de/windows-server/get-started-19/removed-features-19

#### **Changes to LPD**

The LPD is generally no longer able to spool print jobs to printer queues with v4 drivers. Printer queues with v3 drivers are not affected.

The LPD generally rejects all local queries (in this case, print files that originate from the same computer). The same queries  $(\text{1pr}$  and  $\text{1pq})$  from a remote computer will continue to be processed correctly.

The exception to this are printer queues with a v4 driver.

Redirecting printer queues with V4 drivers to printer queues with V3 drivers only works if the RAW print file in the printer queue was spooled with the V4 driver.

If this condition is not fulfilled, the print file cannot be redirected by either drag&drop or routing.

#### **PrinTaurus Economist – authentication of server-side email dispatch**

In PrinTaurus Economist, emails can now also be sent that require authentication (SMTP) from the server.

The authentication details are entered in the PrinTaurus GUI in the *Economist* task.

To do this, in the Economist context menu open its *Properties* and click the *Email Settings* tab.

As well as the known settings, you can use the *Login Data…* buttons to enter the access data for the Delegation Service and Report Service respectively.

Please note: The Economist mail user must be created on the Exchange mail server.

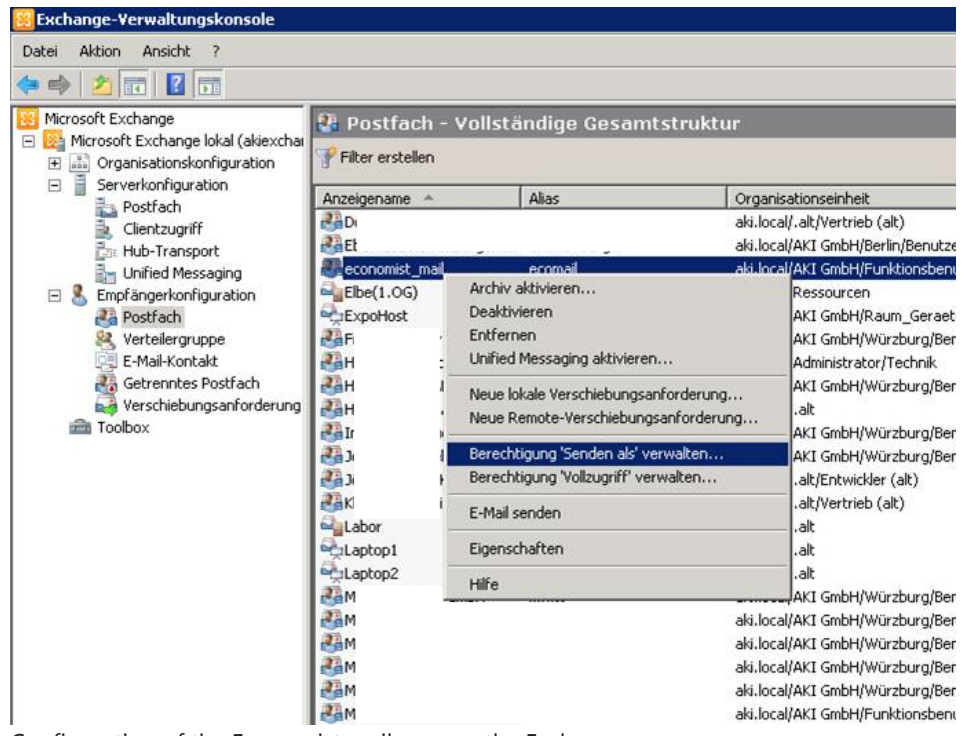

Configuration of the Economist mail user on the Exchange server

This Economist mail user must be assigned *Send As* authorization.

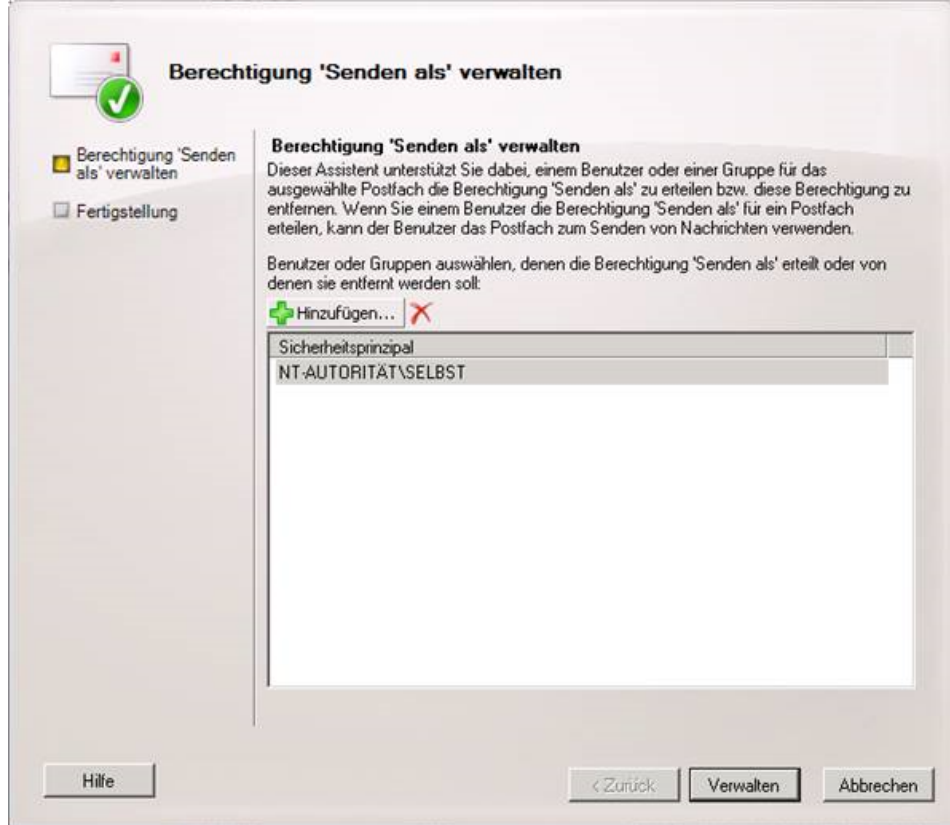

Assigning *Send As* authorization for economist mail users

# 3 Changes in detail

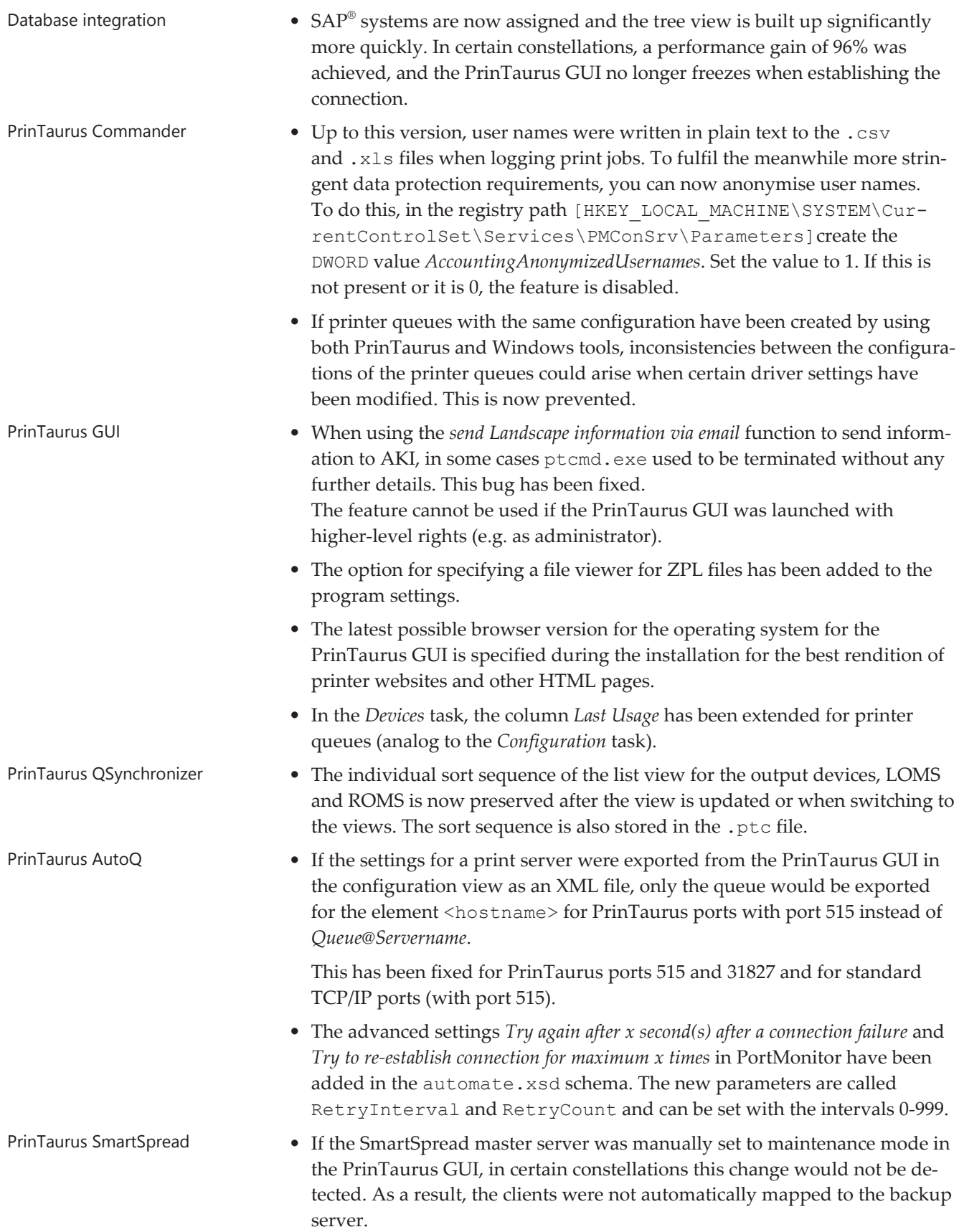

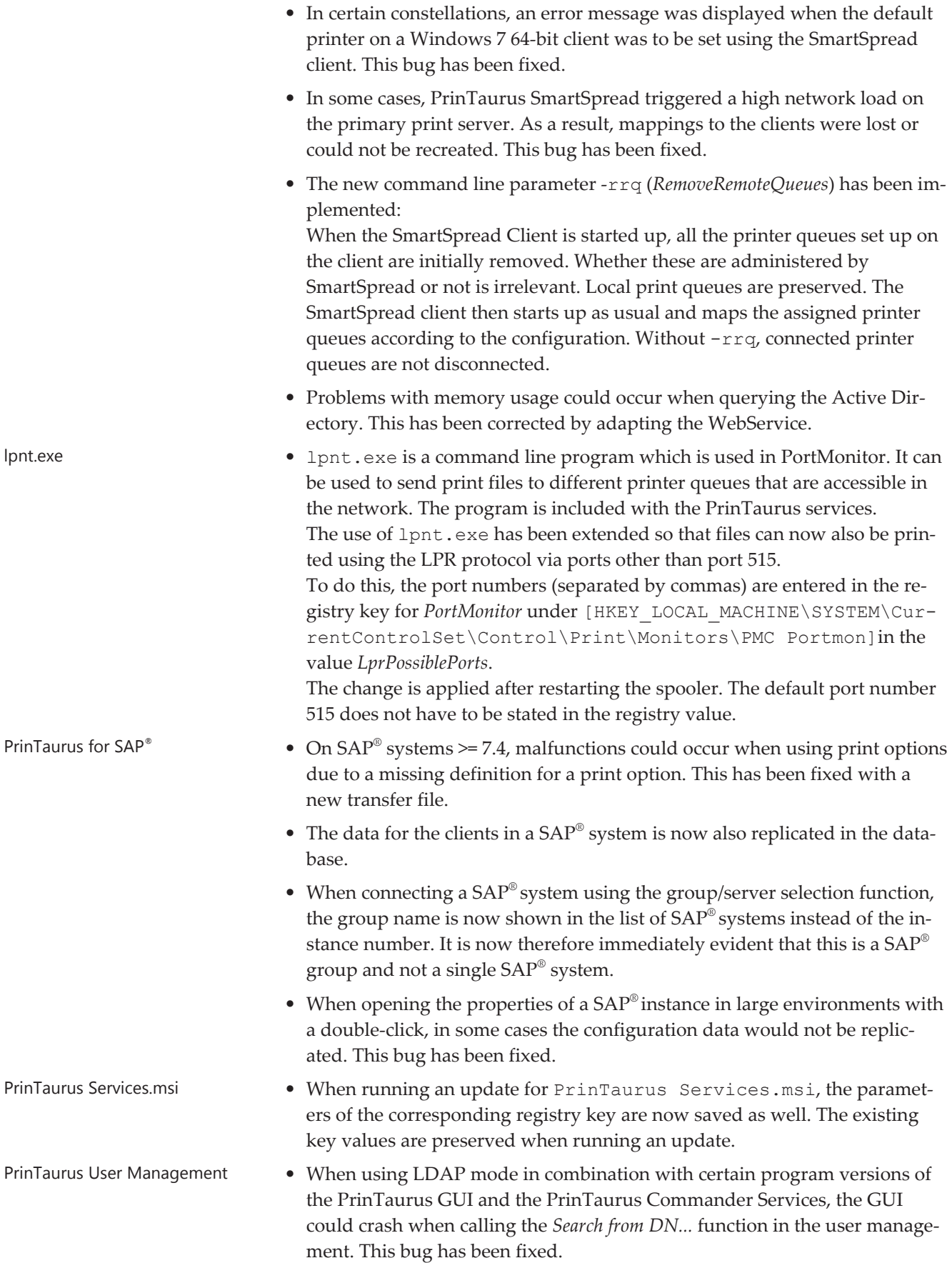

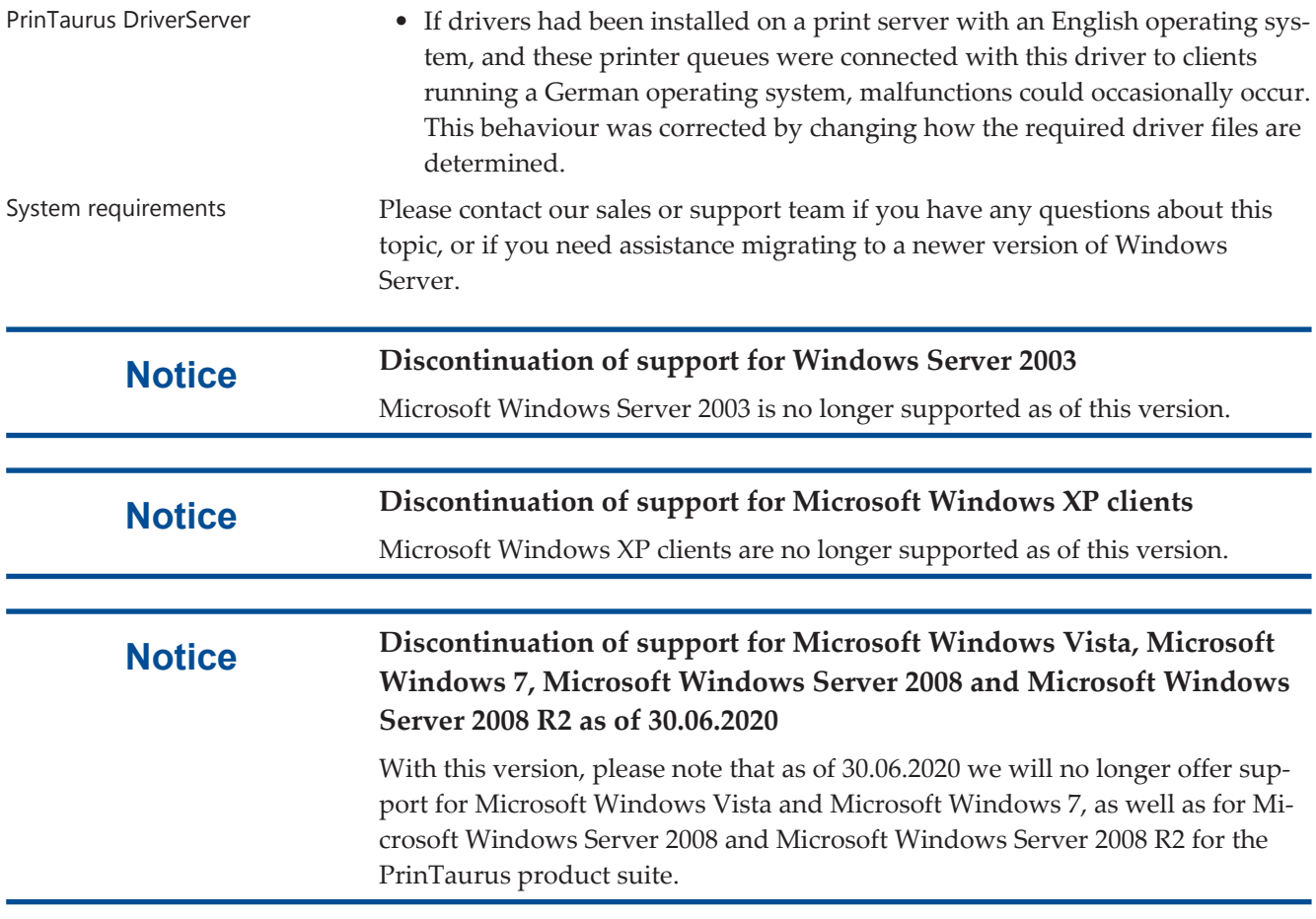

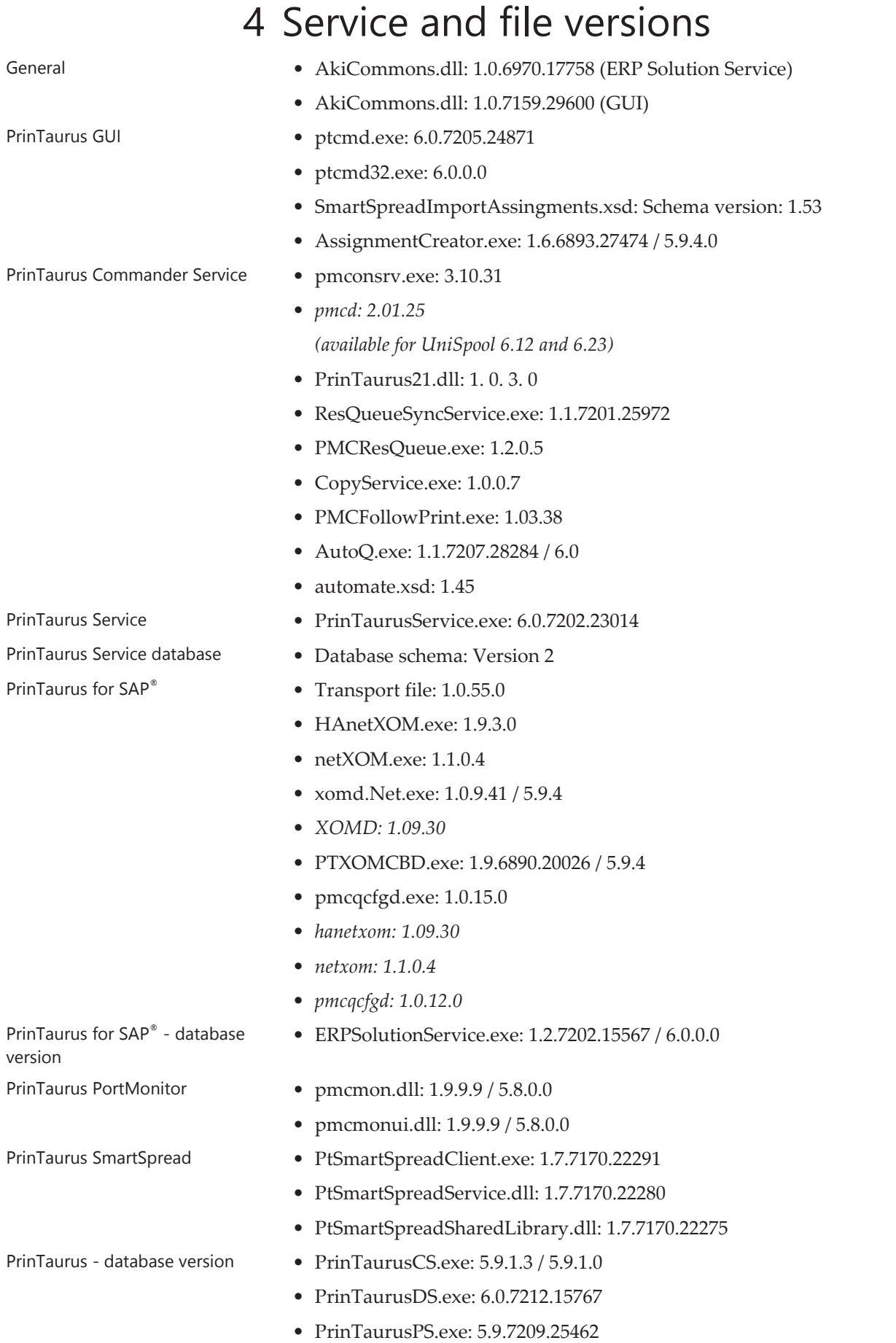

- PrinTaurusRS.exe: 6.0.7209.26049
- AutoQ.exe: 1.1.6893.27301 / 5.9.4
- Conf2EnterpriseDb.exe: 1.0.5.0
- EconomistDbKeeper.exe: 2.2.7201.25441
- Database Database schema version: 6.0
	- AllTables.sql: Check-In: 19.09.2019 14:07:25
- MSI versions PrinTaurus GUI x64.msi: 6.0.240
	- PrinTaurus GUI x86.msi: 6.0.240
	- PrinTaurus Services.msi: 6.0.58
	- PrinTaurus Service.msi: 6.0.25
	- PrinTaurus ERP Solution Service.msi: 6.0.36
	- PrinTaurus NetXom.msi: 6.0
	- PrinTaurus QConfigurator.msi: 6.0.4
	- PrinTaurus SmartSpread Client x64.msi: 6.0.29
	- PrinTaurus SmartSpread Client x86.msi: 6.0.29
	- PrinTaurus SmartSpread Webservice.msi: 6.0.26
	- PrinTaurus Economist Configuration Service.msi: 6.0.17
	- PrinTaurus Economist.msi: 6.0.24

*Italic* marks refer to Unix components.

## 5 Support contact details

If you require more information about PrinTaurus or you have any specific questions about individual features, our support department will be glad to help you within the scope of your contractual agreement.

You can reach the support team

by phone at: **+49-931-32155-55**

or send an e-mail to: **support@aki-gmbh.com**